# 用前必读

#### **Network Node Manager i Software 10.20**

**2015** 年 **11** 月

## 重要说明

在开始安装 NNMi 之前,必须首先按所列顺序阅读以下文档:

- 1. 《**HPE Network Node Manager i Software Support Matrix**》帮助您确定是否具备成功运行 NNMi 所需的硬件和软件。
- 2. 《**HPE Network Node Manager i Software Release Notes**》概述了对 HPE Network Node Manager i Software (NNMi) 版本 10.20 所做的更改。
- 3. 《**HPE Network Node Manager i Software** 交互安装指南》提供可自定义的说明以帮助您安 装 NNMi。请阅读此文档,熟悉与此安装过程关联的详细信息和要求。
- 4. 《**HPE Network Node Manager i Software** 部署参考》的"准备"部分包括了在安装 NNMi 之前需要查看的信息。

在阅读以上列出的文档后,您已准备好开始安装过程。

注意: 要获取以上所有文档的最新版本, 请转到: http://softwaresupport.hpe.com

### 访问交互安装指南

要访问《HPE Network Node Manager i Software 交互安装指南》,请执行以下步骤:

- 1. 在产品介质上,转到顶层目录或根目录。
- 2. 提取以下某个文件: **nnmi\_interactive\_installation\_zh\_CN.zip**
- 3. 双击 **interactive\_installation\_upgrade\_guide\_zh\_CN.htm**。
- 4. 《NNMi 交互安装指南》允许您选择适用于您的网络环境的安装或卸载选项。选择适用的每个选项。

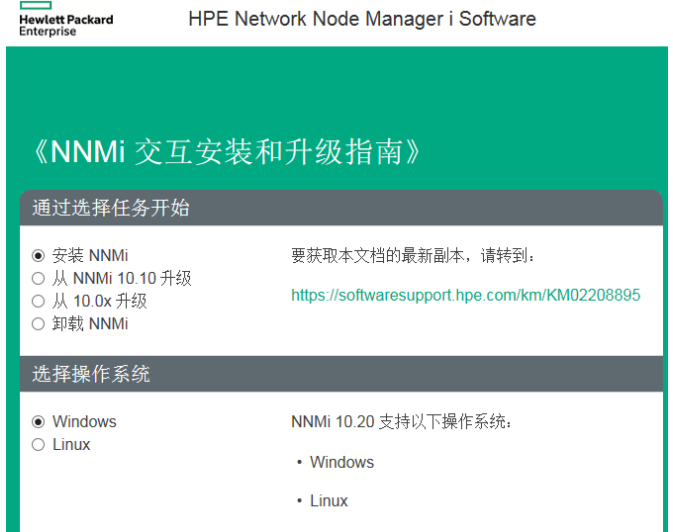

5. 当您准备查看或打印来自于您选择的安装文档时,请单击查看或打印。

提示:单击查看或打印后,您可以通过单击所显示文档中的更改来更改您的选择。当查看产生的文档时,请使用 每部分前面的复选框折叠各个部分。

- 6. 使用这些结果作为您自定义的《NNMi 安装指南》。
- 7. 使用本指南中的信息安装产品。

#### 其他安装

要查看使用 NNMi 和 NNMi Smart Plug-in 收集的数据构建的报告,需要在完成 NNMi 安装后安装 Network Performance Server (NPS) 和 NNM iSPI Performance for Metrics。

有关 iSPI 功能的信息,请参阅《NNMi Premium Release Notes》或《NNMi Ultimate Release Notes》。

有关安装 NPS 和 NNM iSPI Performance for Metrics 的信息,请参阅《**HPE Network Node Manager iSPI Performance for Metrics** 交互安装和升级指南》。

有关 NNMi Premium 或 Ultimate 包含哪些 iSPI 的详细信息, 请参阅 NNMi 管理员联机帮助中的"购 买 HPE NNMi Smart Plug-in"主题。

© 版权所有 2016 Hewlett Packard Enterprise Development LP。此处所含信息如有更改,恕不另行通知。 Hewlett Packard Enterprise 产品和服务的唯一担保已在此类产品和服务随附的明示担保声明中提出。此 处的任何内容均不构成额外担保。Hewlett Packard Enterprise 不会为此处出现的技术或编辑错误或遗漏 承担任何责任。